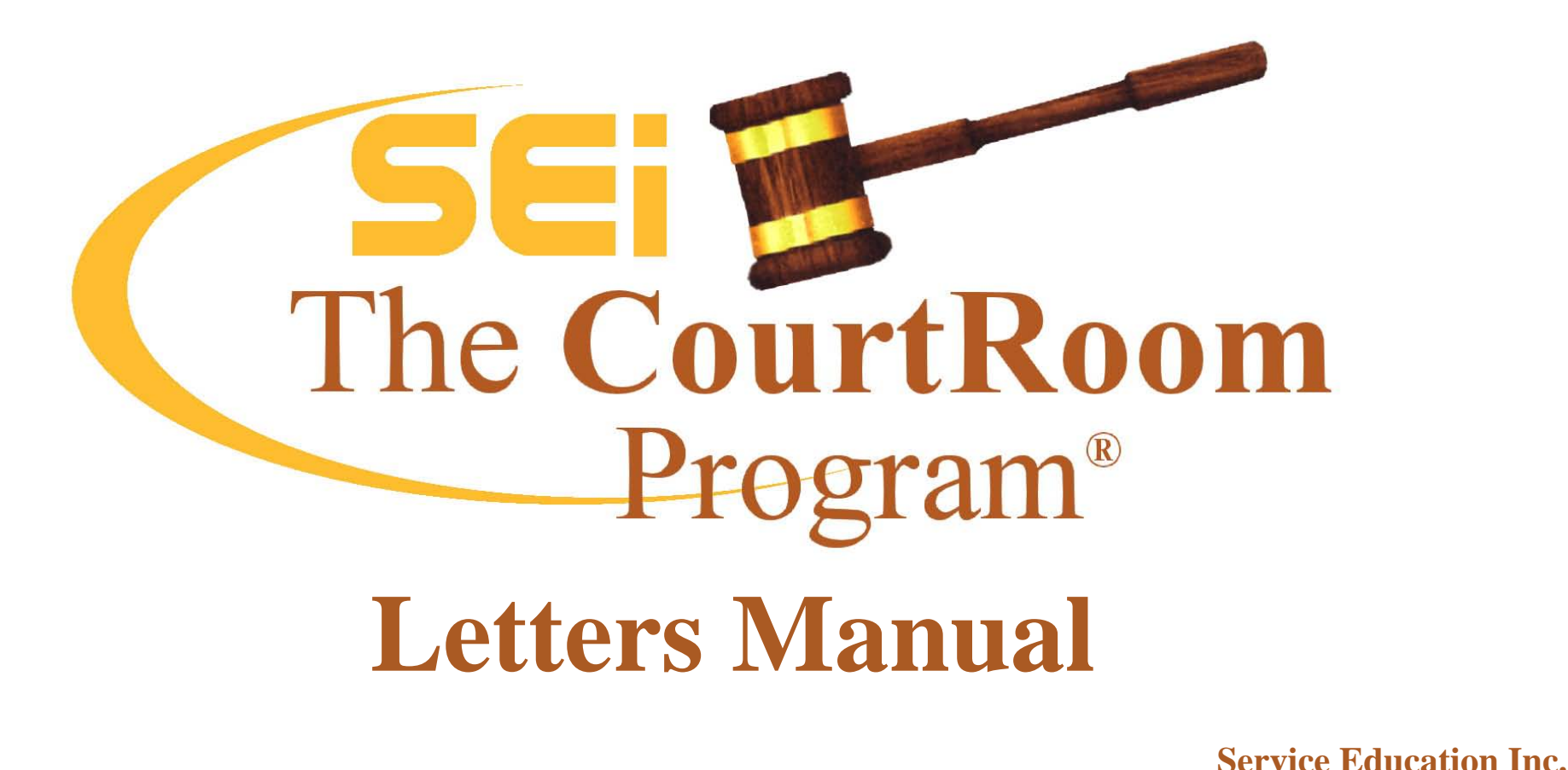

**790 Canning Parkway, Suite 1 Victor, NY 14564 www.NYCourts.us**

**Office Phone: (585) 264-9240 Office Fax: (585) 924-2379**

This manual attempts to answer many of the questions asked about form letters. It explains editing and copying existing letters, creating new letters as well as using many of the available format, function and feature commands.

First you will be introduced to the letter setup screen, and then a description of different types of commands used to format the words of the letter and gather data from the files to place in the letter. Finally, there are some sample letters showing examples of codes.

First, an explanation of the keyboard commands used in the manual.

Commands using an identified key such as ENTER are shown as **<Enter>**

Commands shown as <Ctrl>W means hold down the CTRL key, touch the letter W, and then release them both

NEW: A major new feature in Form Letters is the ability to Archive Letters. While the program has always kept a list of letters generated on a case there is now the additional ability to archive an exact copy of the letter including the actual date the letter was generated. Users have found this is a way to eliminate printing additional file copies of each letter. Please call SEi for further explanation and for assistance setting up this feature for your court.

# **FORM LETTER SETUP SCREEN**

To access the form letters database, click on **UTILITY -> Edit databases ->Form Letters**. The setup screen for the first letter in your letters data base displays. When creating a new letter, these setup lines must be filled in.

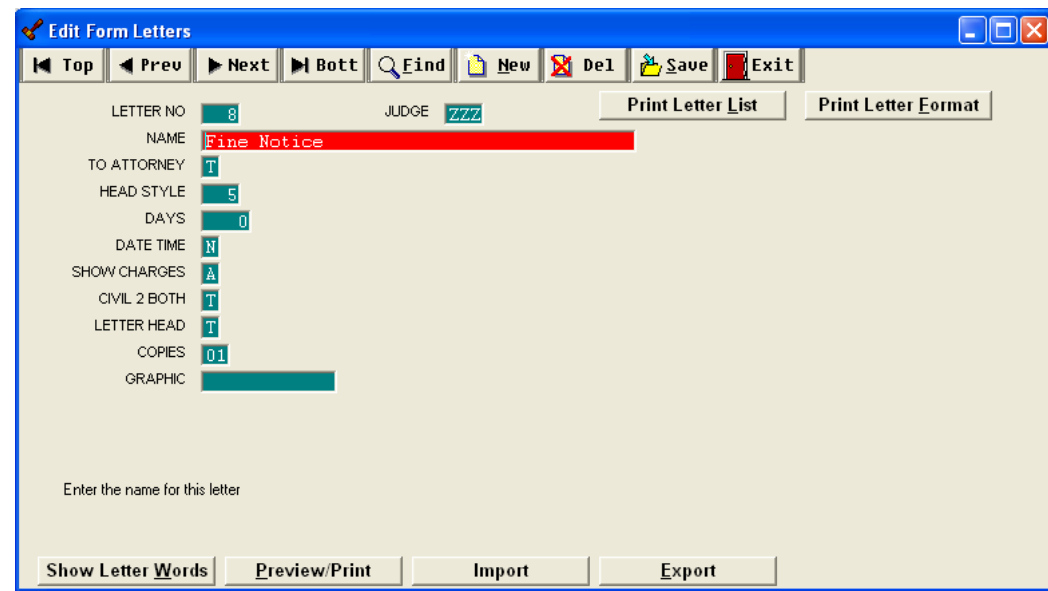

- **LETTER NO** Assigned by the computer
- **NAME** The unique letter name assigned by the court
- **TO ATTORNEY** When an attorney is listed on the case, enter **T**rue to address the letter to the attorney or **F**alse to address the letter to the defendant.

**HEADSTYLE** Style of heading information provided by the computer. These formats are pre-programmed and can be accessed through the forms and calendars utility. A basic outline of what head styles go with what letter follows:

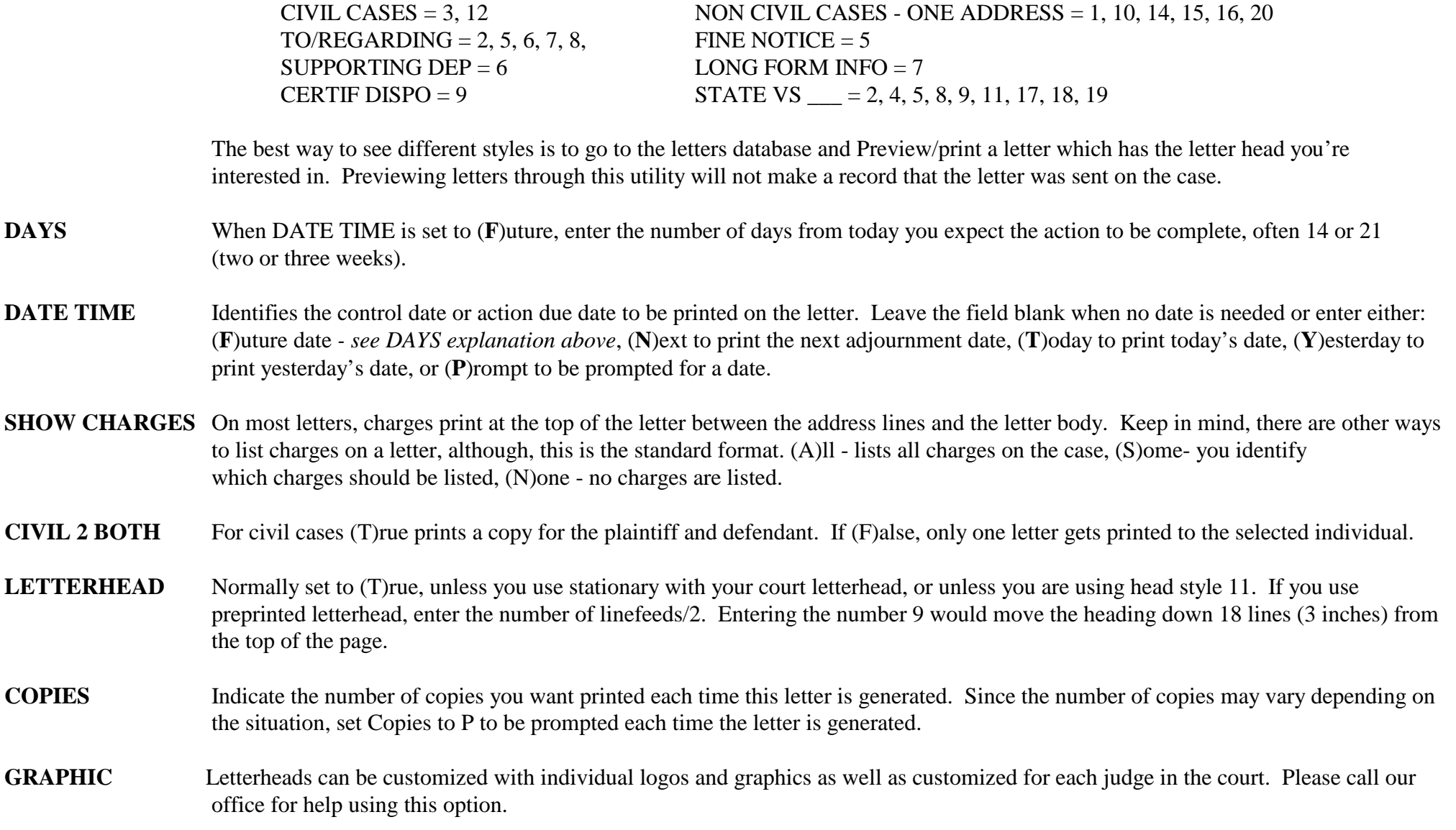

## AT THE BOTTOM OF THE EDIT FORM LETTER SCREEN ARE SEVERAL OPTIONS.

- SHOW LETTER Opens the body of the letter for text modification. The next section describes editing letters in detail WORDS
- PREVIEW/PRINT Print a sample of the letter in one of two ways. Search on a case, and print it from there. Or click Preview/Print and search for a case or click on the F3 (same case) key or Previous Searches
- IMPORT In addition to the letters initially installed with the program, many letters are included in updates. To access the list of additional letters, click Import. Click Search SEi Website for Letters to access all the letters available for importing.

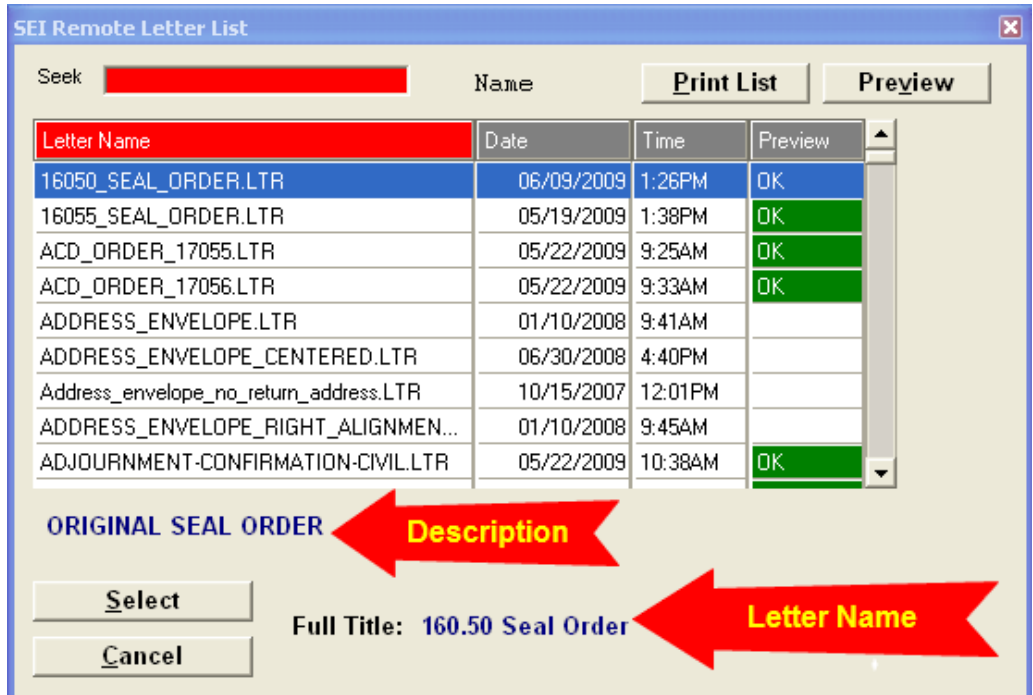

NEW: Click Preview to see a sample of the letter before downloading it into the program.

**Replace Existing Letter -**To replace an existing letter with a newer version of the same letter find the existing letter in your letter list by clicking **UTILITY->EditDatabases->Form Letters** Click Find to seek on the specific letter you want to replace. It's very important to go to the specific letter otherwise when you import from the website you'll overwrite the wrong letter. Once you've selected the letter, click **Import->Search SEi Website for**  Letters. Respond YES to the prompt asking whether you want to Replace the Existing Letter. Once on the website, scroll through the list or begin typing the name of the letter in the Seek box. Highlight the letter and click Preview to see a sample of the letter. Click Select to copy the letter into your letter list.

**Add a New Letter -** To add a new letter to your list, click **UTILITY->Edit Databases->Form Letters**. Click NEW and respond to the prompt to add a new letter. The program automatically assigns the letter number. Click Import, then Search SEi Website for Letters. Once on the website, scroll through the list to find the letter you want added to your list. When the letter is highlighted, click Preview to see a sample of the letter. Click Select to copy the letter into your letter list.

EXPORT Provides the ability to transfer one of your existing letters to the Sei Website or onto a floppy disk or jump drive so it can be copied to another computer. Give our office a call for help with this option.

#### AT THE TOP OF THIS SCREEN ARE ALSO SEVERAL OPTIONS

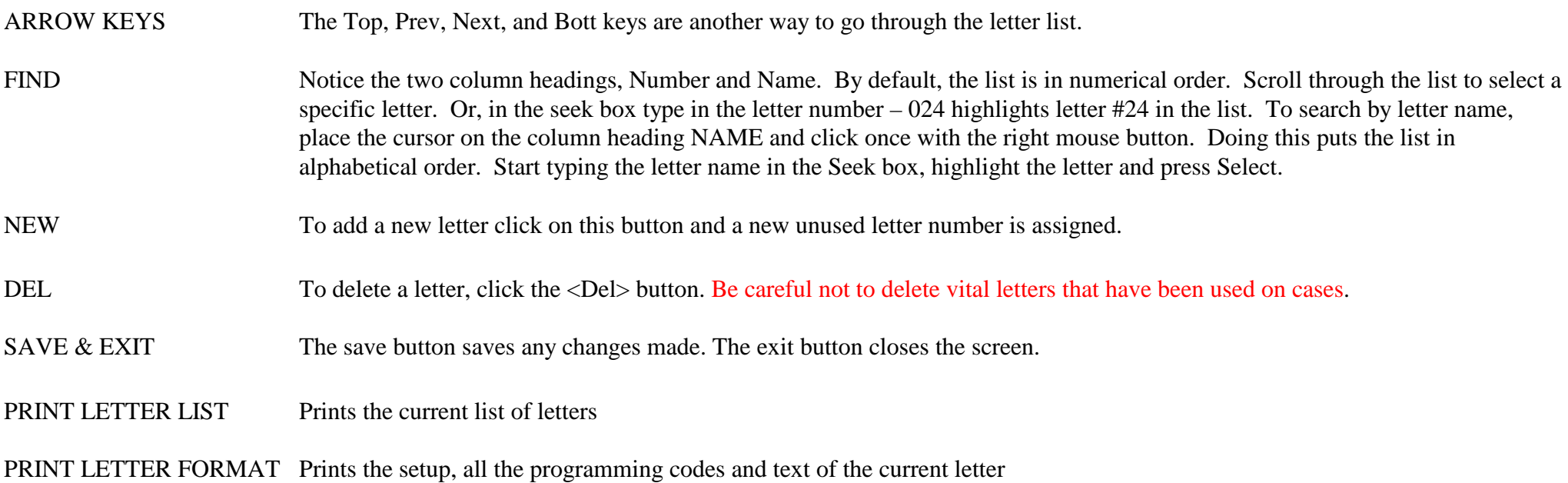

# **SECTION 2** LETTER WORDS

# **CREATE A NEW LETTER**

Add a brand new letter into your letter list. In this case, you would be entering **all** the text and codes yourself.

Click on New or <Ctrl> N

Respond to the prompts, Yes indicates you want to create a letter or touch <Enter>

After creating the letter enter the new letter name and modify the setup codes.

Click on Show Letter Words or <Ctrl> W to modify the letter text. A white screen resembling the notes box displays. This is where the text of the letter goes. We have provided a basic word processor to use for letter editing.

At any time click on HELP <F1> for explanations of codes and procedures.

## **SPECIAL CHARACTERS**

Special characters insert codes or text into your form letter. Usually, letters are used by more than one judge. You would not want to have separate letters for each judge or clerk, so we have provided codes to insert the applicable information. In the printed letter, the special characters or variables are replaced with the appropriate information. IE. ^J is replaced by the Judge's name.

## **RESERVED CHARACTERS**

The  $\sim$  (Tilde) or  $\wedge$  (Carat) characters should not be used in the body of a letter except when used in a function command.

Do not use the & within a  $\&$ ..& function, the # within a  $\&$ ..# function or the @ within a  $\&$  ..@ function.

**Format commands** are special printing codes such as bold or underline print. The text to be formatted is identified by turning the format command on at the beginning of the text and turning it off at the end of the text. Several of the format commands are used in pairs (i.e. ^Btext^b or \b1text\b0).

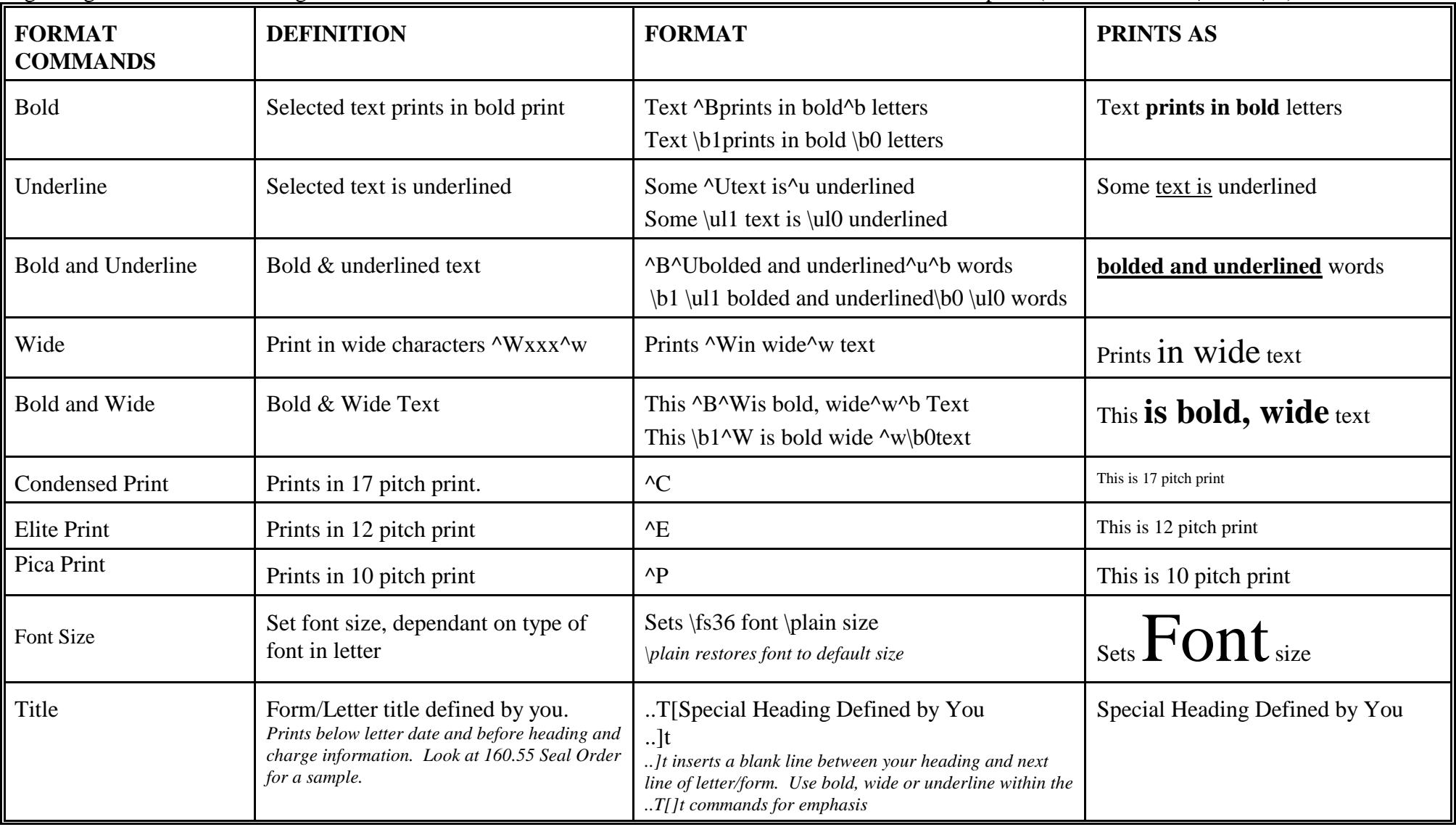

# **Format commands, cont.**

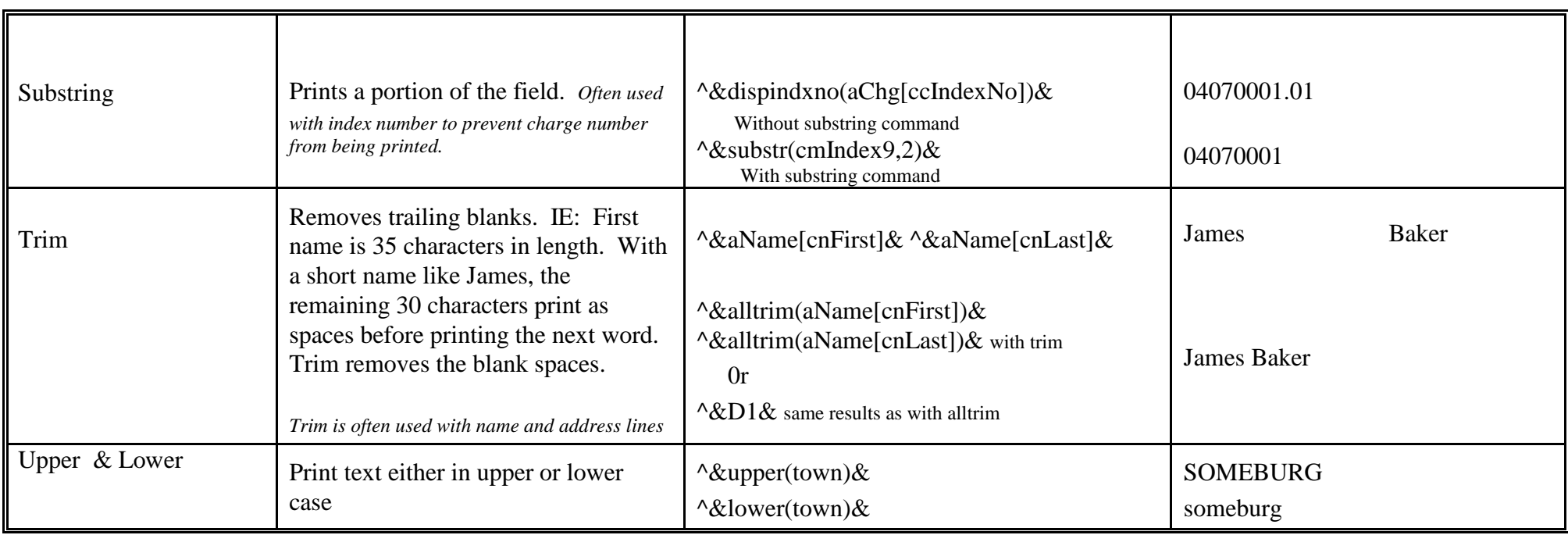

**Functions -** In letters, **date commands** are probably the most frequently used. Except for the 'Date' command, which prints the current date, each of these dates come directly from the current case. Codes for time are included in this section since date and time usually go together.

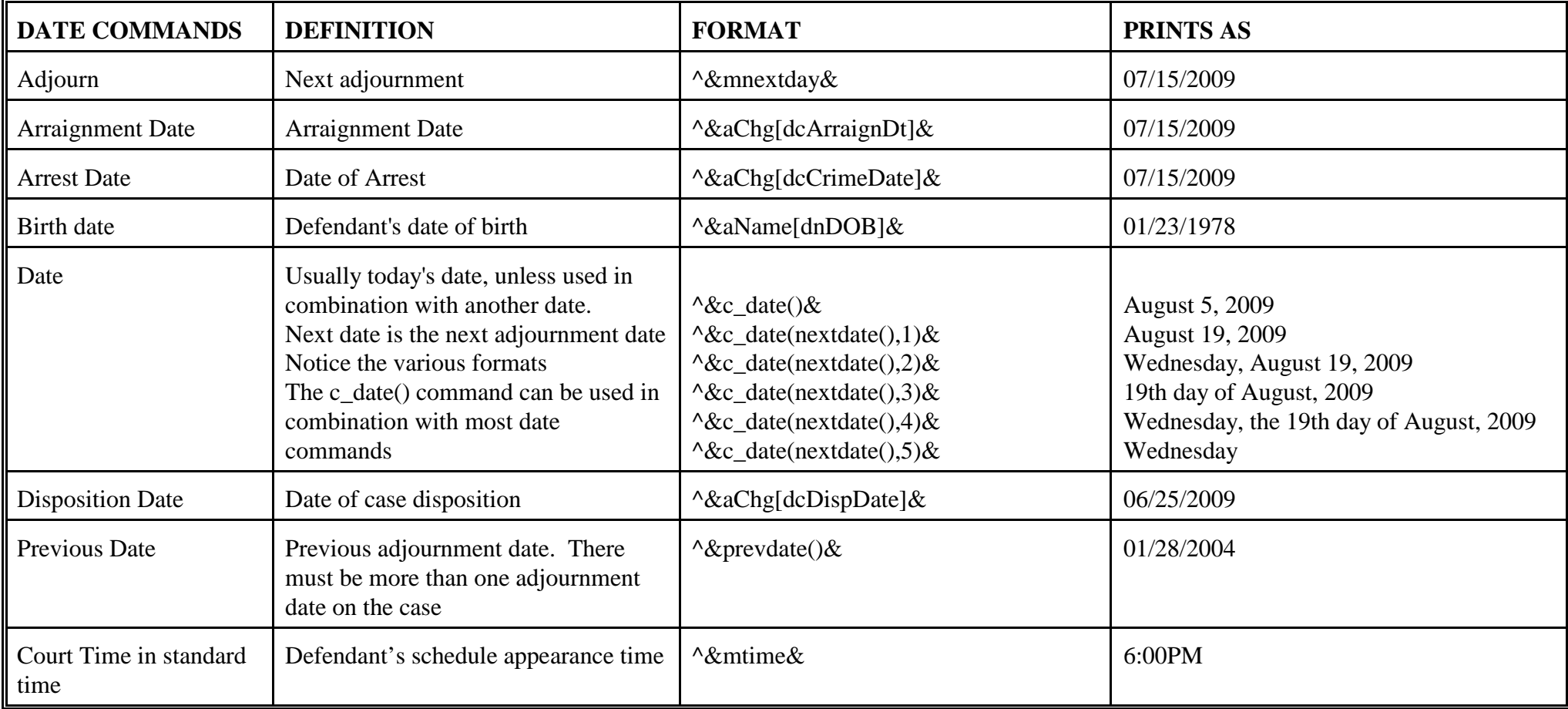

Functions read information from the current case and place it in the letter/form. When creating or editing the letter, type in the command in the format shown below in the exact spot you want that information to print. These functions begin with the combination  $\alpha$  (carat, ampersand) and end with the &. Be careful not to insert any other characters between the opening  $\wedge$  and the closing &. Do not use the & within the function.

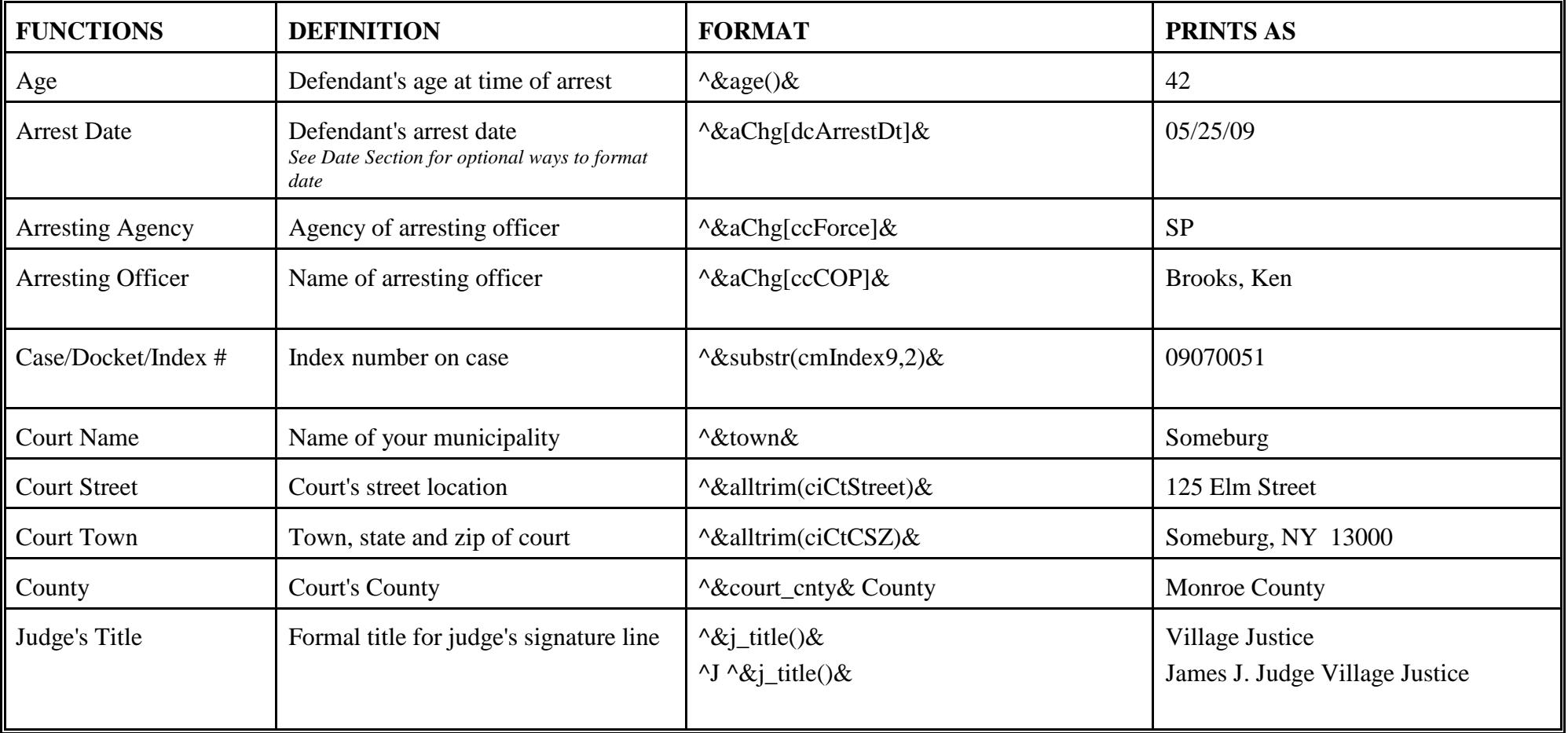

| <b>FUNCTIONS</b>          | <b>DEFINITION</b>                                                                                                    | <b>FORMAT</b>                                                | <b>PRINTS AS</b>                                                                                                    |
|---------------------------|----------------------------------------------------------------------------------------------------|--------------------------------------------------------------|----------------------------------------------------------------------------------------------------|
| List charges              | Lists charges in the same<br>format as heading style #1                                                                                    | $\lambda$ list_chg() &<br>(see NOTE)                         | Case No.<br>Statute/Section Description Ticket No.<br>04070001.01 VTL 1180b<br>Speeding LA938274 9                                                                                                    |
| List charges, abbreviated | Lists charge #, statute,<br>section & description<br>Lists statute, section &                                                              | $\Delta$ list_chgv('x')&                                     | .01 VTL 1180 0C - Speeding 45/30 V/O                                                                                                    |
|                           | description<br>Lists charge #, statute,<br>section, description &                                                                          | $\Delta$ list_chgv()&<br>$\Delta$ klist_chgv('x','x')&       | VTL 1180 0C - Speeding 45/30 V/O<br>01 VTL 1180b - Speeding 45/30 V/O (I)                                                                                                    |
|                           | category<br>If adjudicated, disposition<br>prints                                                                                          |                                                              |                                                                                                    |
|                           | Lists original charges                                                                                                    | ^&list_disp('O')&                                            | Statute/Section<br>Description<br><b>VTL 1180 0C</b><br>Speeding 45/30 V/O                                                                                                    |
|                           | List one charge from<br>multiple charge case. Must<br>be on that charge when you<br>print letter.                                          | $\Delta \&\text{list\_disp}('O', f.)\&$<br>^&list_disp('C')& | Statute/Section<br>Description<br><b>VTL 1180 0C</b><br>Speeding 45/30 V/O<br>Statute/Section<br>Description<br>Disposition<br><b>VTL 1202 0A</b><br>Stop-Park Viol<br>Fine/Fee                             |
|                           | List all disposed charges<br>List one adjudicated charge<br>from multiple charge case.<br>Must be on that charge when<br>you print letter. | $\Delta$ list_disp('C',.f.)&<br>(see NOTE)                   | Statute/Section<br>Disposition<br>Description<br><b>VTL 1202 0A</b><br>Stop-Park Viol<br>Fine/Fee                                                                                                    |
| <b>List Money</b>         | Lists Money in heading style<br>$\#5$                                                                                                    | $\Delta \&$ List_money() &                                   | Statute/Section<br><b>Charge Text</b><br>Disposition<br>Surcharge<br>Fine<br><b>VTL 1202 0A</b><br>Stop-Park Viol<br>Fine/Fee<br>50.00<br>0.00<br>Previous Payments:<br>25.00<br><b>Total Due:</b><br>25.00 |

**Functions, cont.** Note: The SHOW\_CHGS field on the letter setup screen affects these commands. Set SHOW\_CHGS to (**N**) one.)

# **FUNCTIONS, continued**

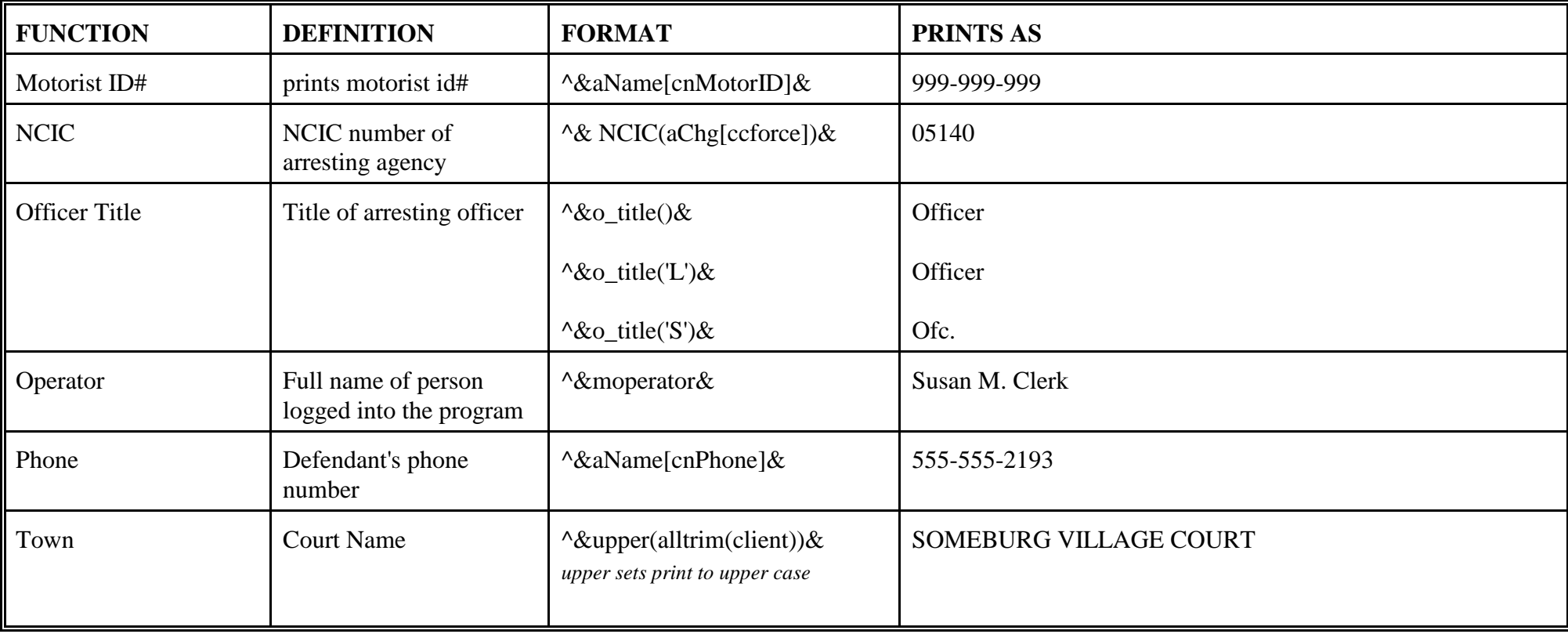

Functions, continued The following are ways you can print defendant's and plaintiff's names. These are most often defined as a variable (..Vn[]vn) then place in the letter using the ^Vn command ('n' represents a numeric value).

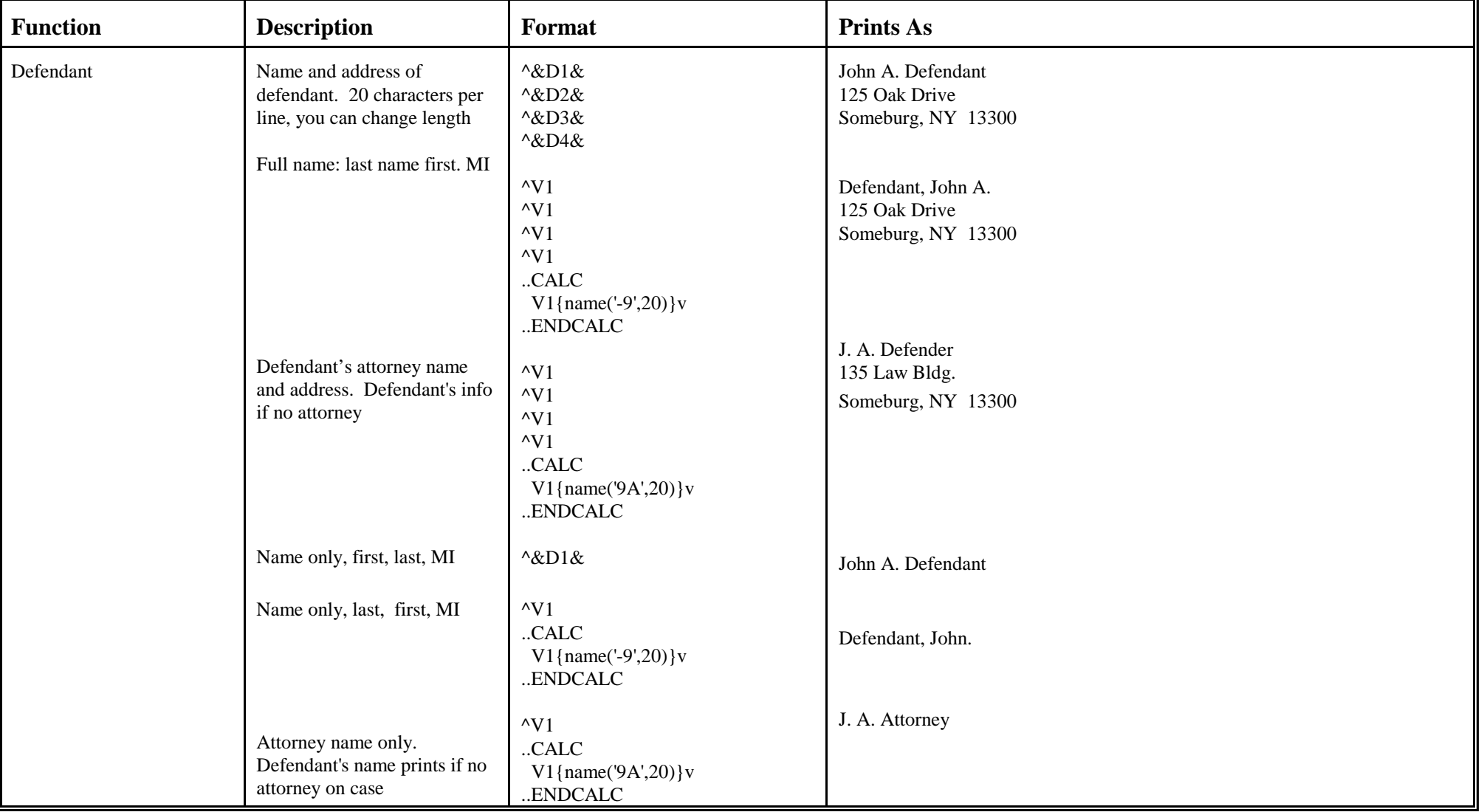

### **Functions, Continued**

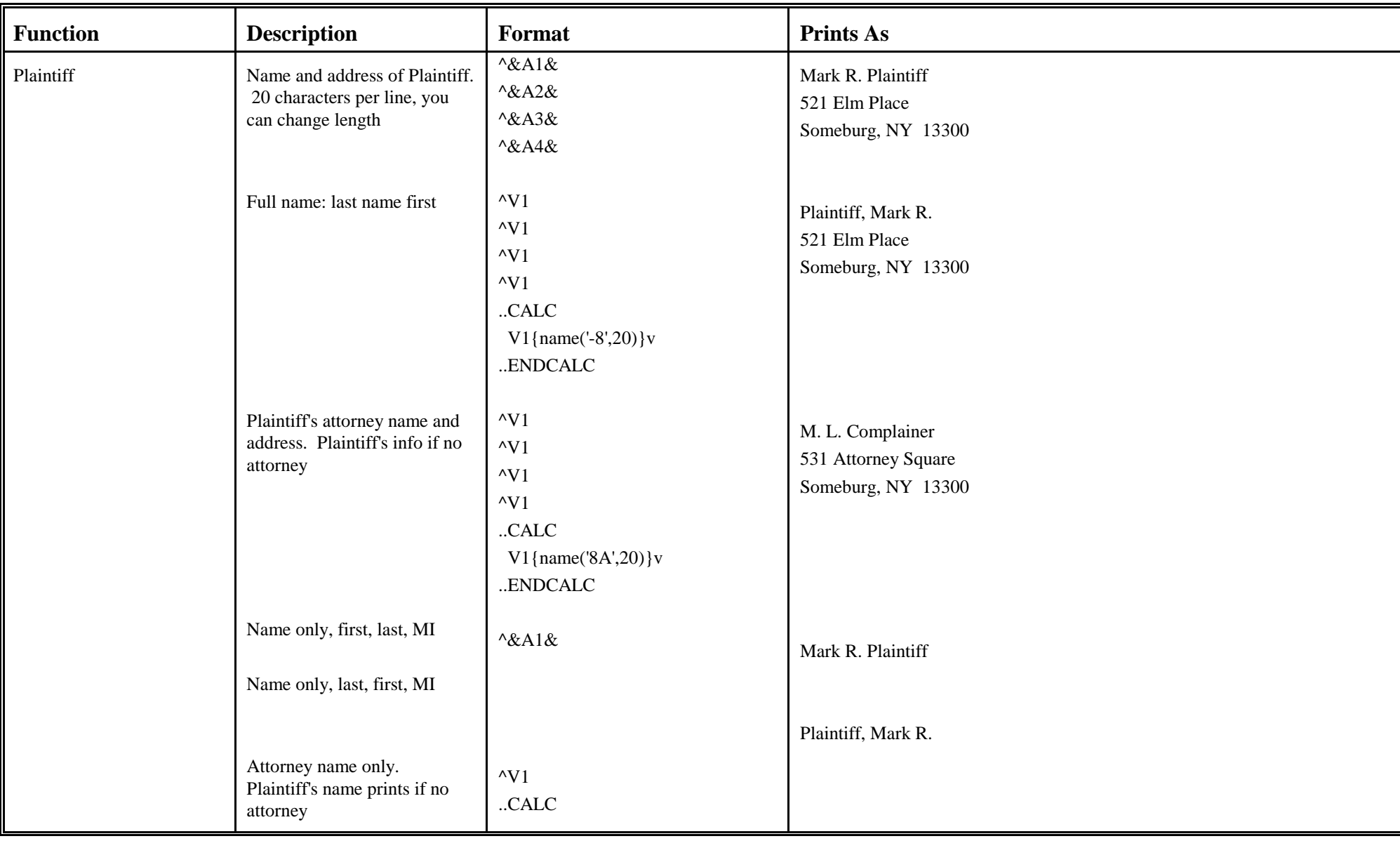

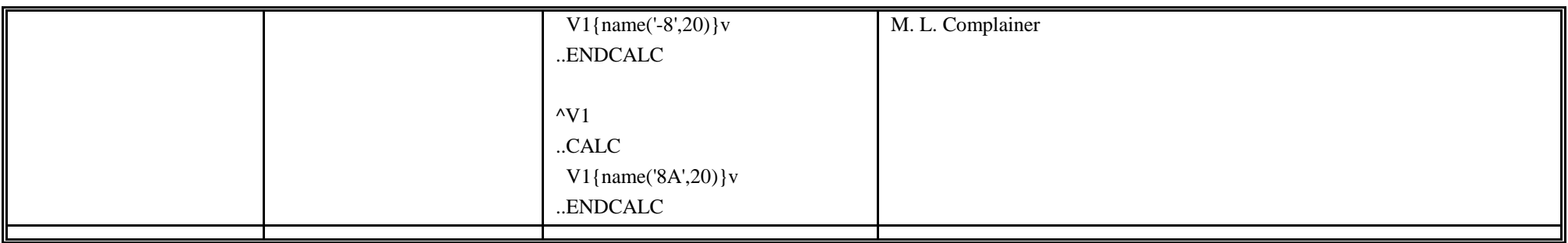

The following **Feature commands** insert text at the location you indicate.

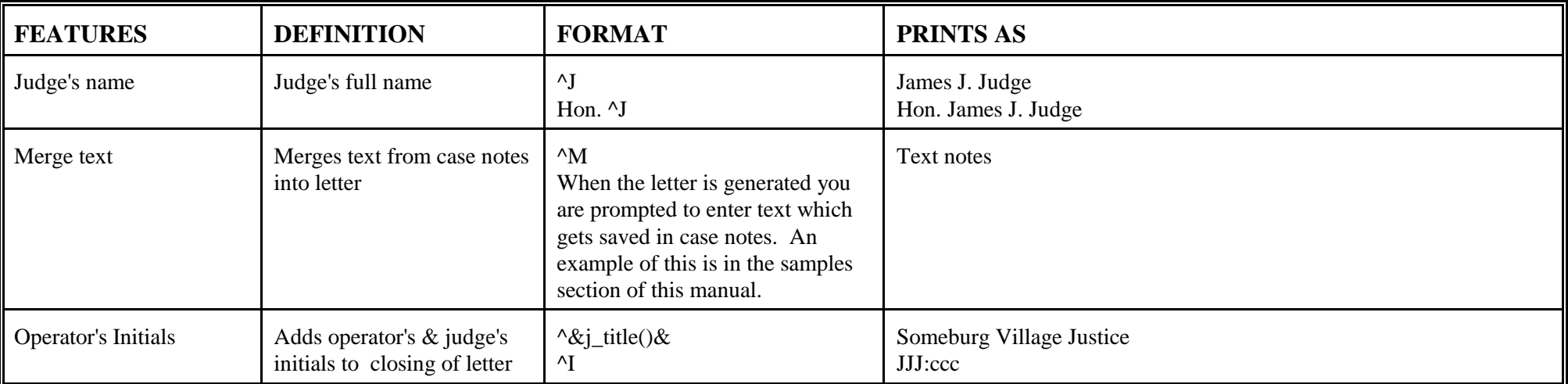

These **Feature commands** allow you to control the number of copies and the font size as well as give you the option to edit a letter at the time of generating and the option not to leave a record on a case that the letter was generated. These features should be located at the leftmost margin of the line.

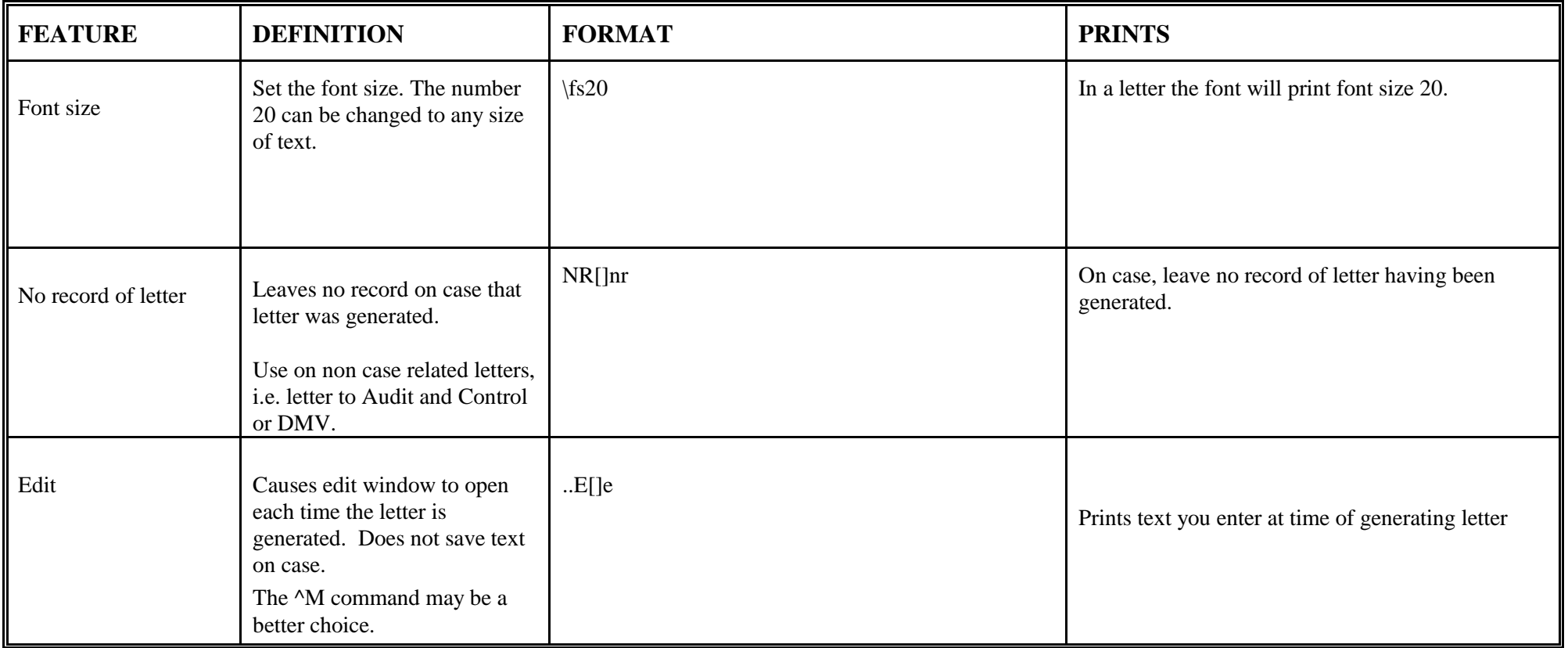

**Variables** can be used throughout letters and forms to insert information from a prompt or from the case. Some variables prompt the user to input information; some place already stored information at a designated spot in the form. The third variable type inserts information directly at the designated spot, no prompting is required.Variables are very powerful commands and provide you with a tremendous amount of flexibility and control over the custom design of the form. Variables are created in two parts, the first part identifies the information to be included, the second identifies where the information is to be printed. The format is the same for all variables. Each begins at the leftmost margin a sample of what it looks like is as follows:

..PROMPTS

 V1[Enter information: ]v ..ENDPROMPTS

The ..<sup>^</sup>V1[ ]v command defines the prompt for user input. This input is then placed in the letter at the spot indicated by the corresponding <sup>^</sup>V1 command. The program formats the lines when printing the page.

**Feature Commands –** Prompts ask for information to be inserted into the body of a letter. There can be up to 20 prompts on a letter. Each prompt is numbered  $- V1$ , V2, V3, etc.

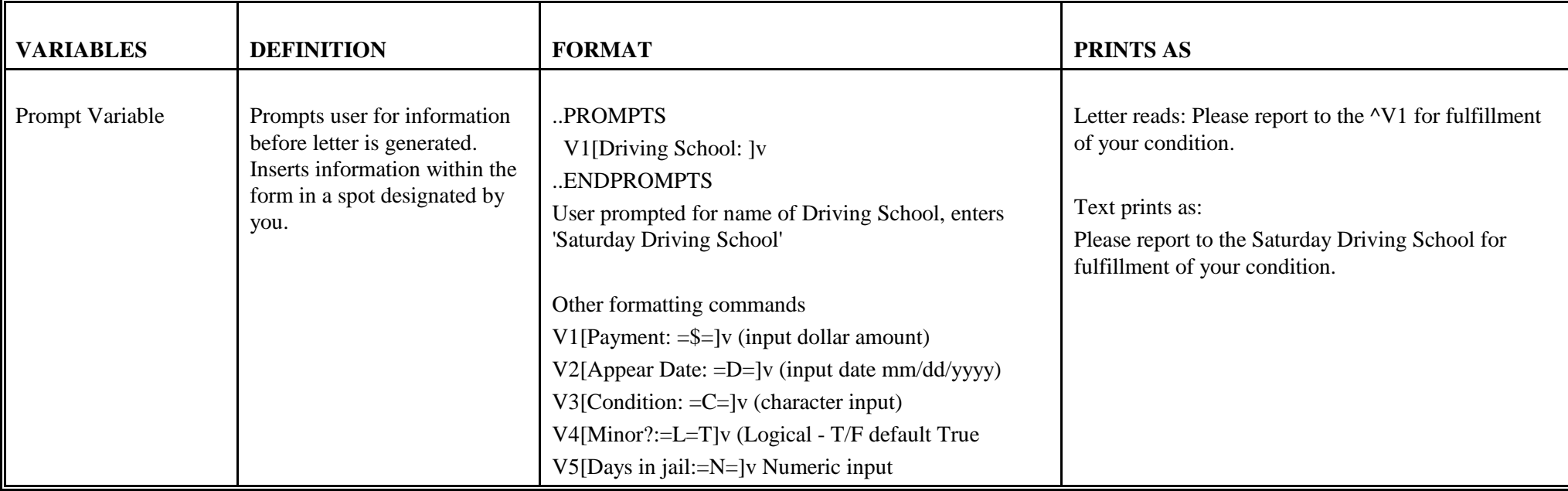

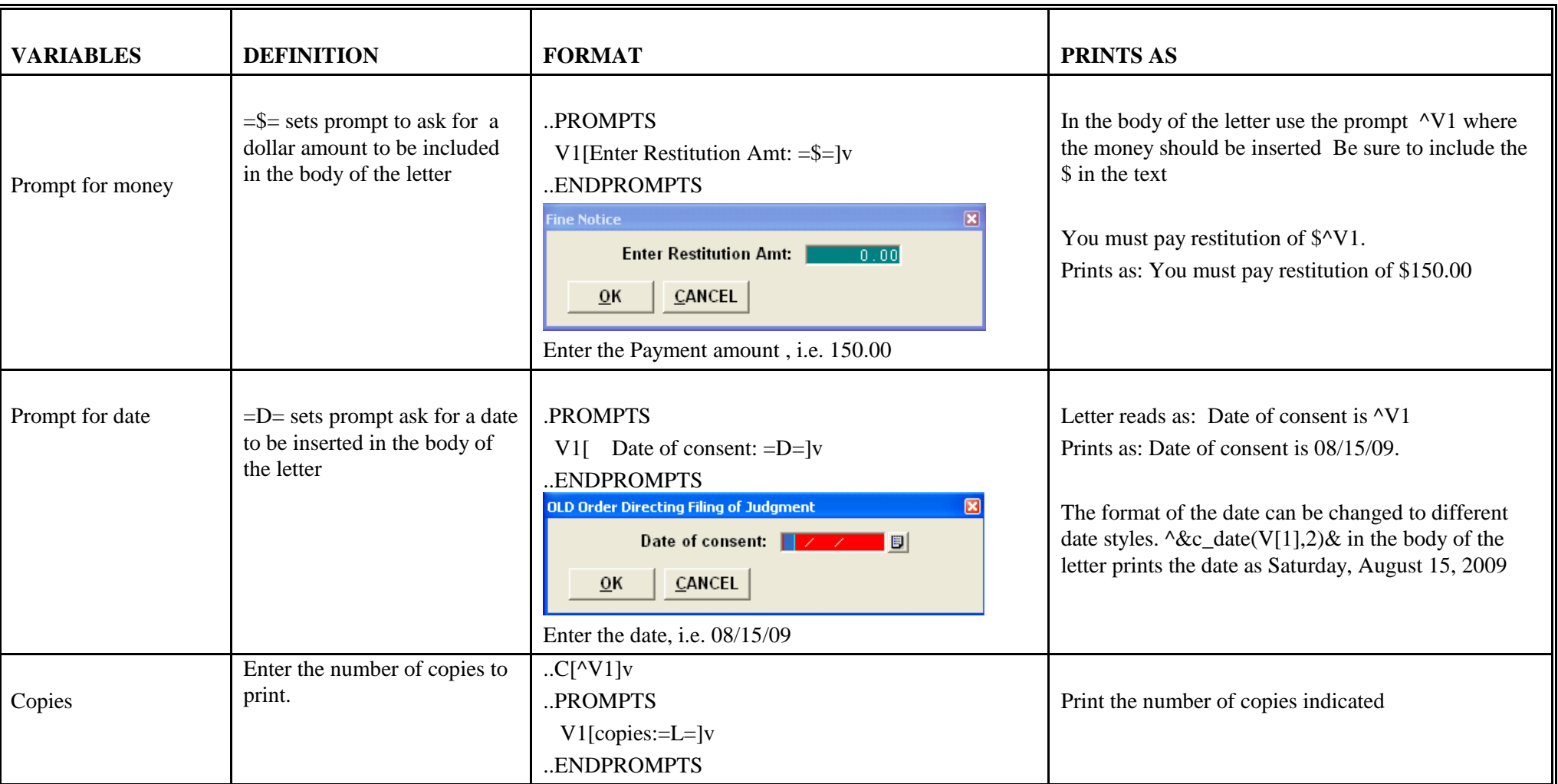

The  $\&xx\&$  command inserts the data exactly where the variable is placed within the letter. This command is often used with the date field or function commands explained in an earlier section. Please refer to those sections of this manual for detailed samples. These commands are executed after the ..Vn[]vn commands, this allows the .. V[n] variables to appear within the  $\&x x \&$  commands

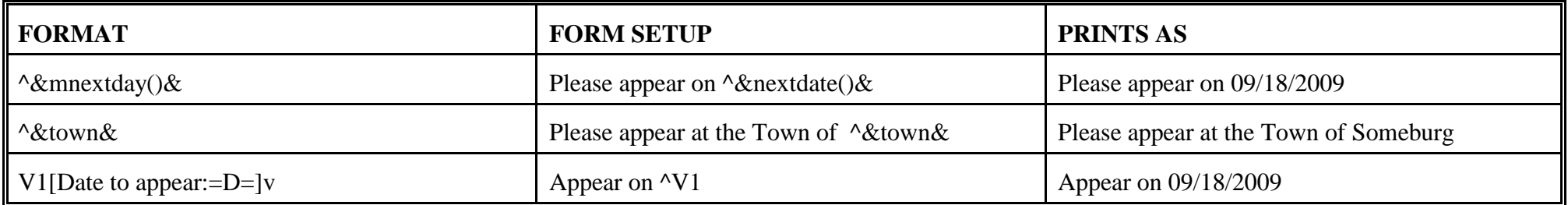

The ^@xx@ commands are executed before Vn[]v and ^&xx& commands. This allows ^@ commands to be used within Vn[ ]v commands. In addition, the  $\gamma$ Vn command can then be used within the  $\gamma \& \& \&$  command.

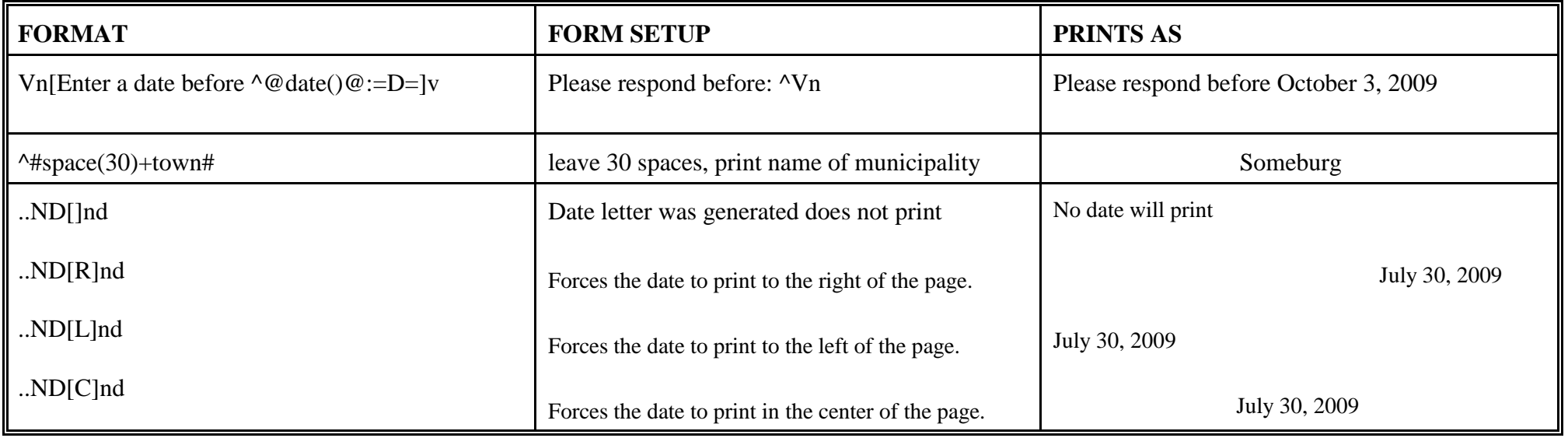

#### **SAMPLE LETTERS**

The following pages contain actual examples of letters. You will see the progression from a simple blank merge letter, to a text only letter, to letters with multiple variables. The goal of presenting these samples is to give you something to practice on, and hopefully give you some tools to help you create or modify letters on your own.

Please note, due to size constraints, the sample letters have different letter size and spacing than the actual letters in The CourtRoom Program.

#### **Blank Merge Letter**

Often, we are asked how to create a custom letter to be saved on a specific case. Here are the steps:

Create a letter click New or <Ctrl>N, then Yes or <Enter>

LETTER NO = *assigned by program* NAME =*Blank Merge Letter* TO ATTORNEY= *F* HEAD STYLE= *head is 0 so nothing will print* DAYS= *blank* DATE TIME  $= 0$  $SHOWCHARGES = N$ CIVIL 2 BOTH  $=$   $F$ LETTER  $HEAD = T$  $COPIES = 01$ GRAPHIC= *blank*

These codes can be changed to meet your needs for a specific letter. The following commands open the body of the letter and allow you to put in your words, and functions.

Click Show Letter Words or <Ctrl>W Type the following text:  $\wedge_M$ Click Save or <Ctrl>S

This is a letter with only the Merge code,  $^{\wedge}M$ . Each time you select this letter a prompt asks you to enter text. The text is saved in the case notes and can be edited or reprinted as is.

# **Basic Letter Setup**

# **Letter Prints as**

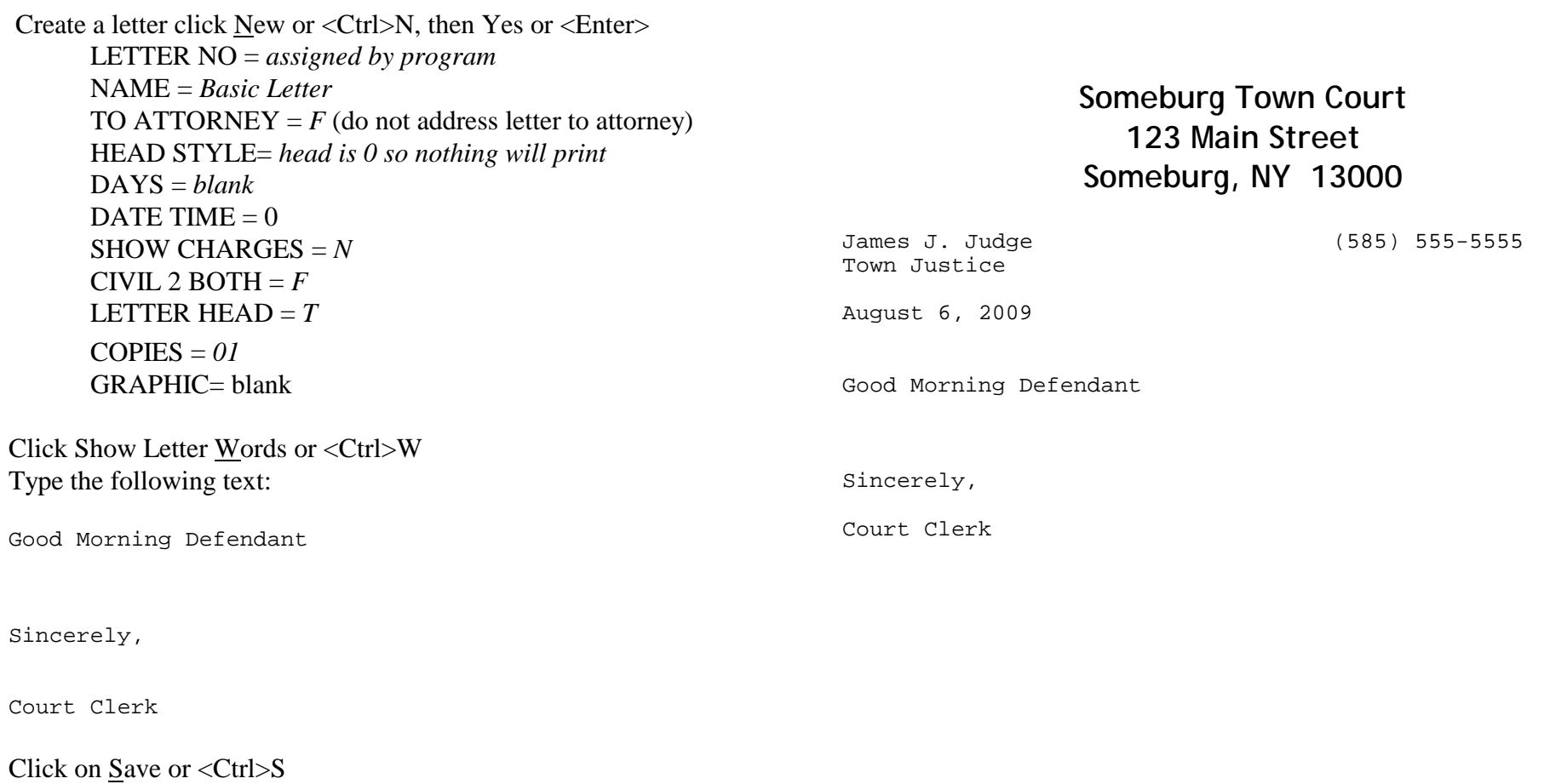

Click on Preview/Print or <Ctrl>P to print a test copy of the letter

Let's set this up to be more realistic:

Create a letter click New or <Ctrl>N, then Yes or <Enter> LETTER NO = *assigned by program* NAME = *Basic Letter, Appearance Notice* TO ATTORNEY  $=$   $F$ HEAD STYLE  $= 1$  $DAYS = N$ DATE TIME  $= 0$  $SHOW CHARGES = A$ CIVIL 2 BOTH  $=$   $F$ LETTER HEAD  $= T$  $COPIES = 01$  $GRAPHIC = blank$ Click Show Letter Words or <Ctrl>W Type the following text: Good Morning Defendant Please appear in this Court on the above stated day and time regarding the listed charges. Sincerely, Court Clerk Click on Save or <Ctrl>S Click on Preview/Print or <Ctrl>P to save and print a test copy of the letter **Letter Prints As Someburg Town Court 123 Main Street Someburg, NY 13000** James J. Judge (585) 555-5555 Town Justice August 6, 2009 Joe Defendant 987 Elm Street Someburg, NY 13000 Re. Case No. Statute/Section Description: Ticket No<br>98010005.9 PL 240.20 Disorderly Conduct 98010005.9 PL 240.20 Next Date: 03/26/98 Time: 6:00 PM Good Morning Defendant Please appear in this Court on at the above stated day and time regarding the listed charges. Sincerely, Court Clerk

In this sample, use the same letter setup as the previous letter, with the addition of variables used within the letter body.

#### **Letter Prints As**

Click Show Letter Words or <Ctrl>W Type the following commands and text:

..D[^BCorrect Appearance Date: ]d ^b

Good Morning Defendant

Your ticket(s) dated ^&c date(aChg[dcCrimeDate])& ordered you to appear in Court on  $\&c$  date(V[1],2)&. This is NOT a court session. Please note the corrected appearance date and time.

Sincerely,

Court Clerk

..PROMPTS

```
 V1[Enter Incorrect Date: =D=]v
..ENDPROMPTS
```
Click on Save or <Ctrl>S

#### **Explanation of Codes**

*..D[^BCorrect Appearance Date: ]d* The words 'next date' are replaced with 'Correct Appearance Date:'

*^&c\_date(aChg[dcCrimeDate])&* is replaced with ticket date from the case record

*^&c\_date(V[1],2)&* is replaced with the date entered as the response to the *V1*[*Enter Incorrect Date:*  $=D=|v|$  prompts user to enter the incorrect date as stated on the ticket. Format for data entry is MM/DD/YY.

# **Someburg Town Court 123 Main Street Someburg, NY 13000**

James J. Judge (585) 555-5555 Town Justice August 6, 2009 Joe Defendant 987 Elm Street Someburg, NY 13000 Re. Case No. Statute/Section Description: Ticket No<br>98010005.9 PL 240.20 Disorderly Conduct 98010005.9 PL 240.20 **Correct Appearance Date: 03/26/98 Time: 6:00 PM**

Good Morning Defendant

Your ticket(s) dated August 3, 2009 ordered you to appear in Court on Saturday, August 15, 2009. This is NOT a court session. Please note the corrected appearance date and time.

Sincerely,

Court Clerk

Here's a more complicated letter

Create a letter click New or <Ctrl>N, then Yes or <Enter>

 LETTER NO*=assigned by program* NAME = *Reserved Decision V & T* TO ATTORNEY  $=$   $F$ HEAD STYLE $= 5$ DAYS= *blank* DATE TIME  $= 0$ SHOW CHARGES  $= A$ CIVIL 2 BOTH  $=$   $F$ LETTER  $HEAD = T$  $COPIES = 01$  $GRAPHIC = blank$ 

Select Show Letter Words or <Ctrl>W to enter the following text. When you enter the white screen begin typing your letter. It is helpful to plan your letter before hand so you know where to place variables.

After careful consideration of testimony presented at trial on  $\&c$  date(prevdate(), 2)& it is the decision of this Court that you are ^V1 of the charges shown above. If fines and mandatory surcharges have been imposed, payment is due in this Court on or before  $\text{`&c date(date() +15,1)&}.$  Payment must be in cash, certified check or money order. Please indicate your case number on payment.

Very truly yours,

Judge ^J ^&j\_title()& ..PROMPTS V1[Guilty/Not Guilty: =C=Guilty]v1 ..ENDPROMPTS

# Click on Save or <Ctrl>S

## **Explanation of codes:**

*^&c\_date(prevdate(),2)&* prints the previous court date from the case *^V1* inserts response to corresponding prompt *^&c\_date(date()+15,1)&* add 15 days to today to calculate payment date *..V1[Guilty/Not Guilty: =C=Guilty]v1* creates prompt for user to enter a response which gets placed at the ^V1 position *^J* Replaces code with Judge's name *^&j\_title()&* inserts the judge's title

**Letter prints as**

# **Someburg Town Court 123 Main Street Someburg, NY 13000**

James J. Judge (585) 555-5555 Town Justice

August 6, 2009

Joe Defendant 987 Elm Street Someburg, NY 13000

People of the State of New York versus:

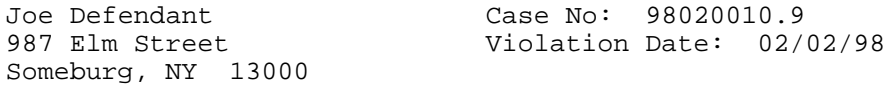

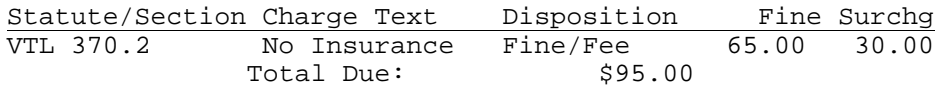

After careful consideration of testimony presented at trial on Monday, March 2, 1998 it is the decision of this Court that you are guilty of the charges shown above. If fines and mandatory surcharges have been imposed, payment is due in this Court on or before March 18, 1998. Payment must be in cash, certified check or money order. Please indicate your case number on payment.

Very truly yours,

Judge James J. Judge Someburg Town Justice

Here's a letter with lots of codes and variables

Create a letter click New or <Ctrl>N, then Yes or <Enter> LETTER  $NO =$  assigned by program NAME = Community Service

..PROMPTS<br>V1[ V1[ Greeting: ]v<br>V2[ Greeting: lours of Community Service: lv V2[ Hours of Community Service: ]v<br>V3[ Date service to be Completed: = D Date service to be Completed: = $D=$ ]v V4[Date by Which you must be contacted:=D=]v ..ENDPROMPTS

TO ATTORNEY= F HEAD STYLE= 0 DAYS= N DATE TIME  $= 0$  $SHOW$  CHARGES = N  $CIVIL 2 BOTH = F$ LETTER HEAD  $= T$  $COPIES = 01$  $GRAPHIC = blank$ Show Letter Words or <Ctrl>W  $\sim_M$ Dear ^V1:

Please be advised that the individual named below has been assigned community service with you. \b1Name: ^&D1& DOB: ^&aName[dnDOB]&\ HOURS COMMUNITY SERVICE: ^V2 COMPLETION DATE: ^V3 DATE BY WHICH INDIVIDUAL MUST CONTACT YOU:  $\gamma$ V4 \b0 The Court requires monthly reports. Please indicate the person's name, type of service performed, hours completed and any absenteeism. If you have any questions regarding this matter, please do not hesitate to contact me.

Respectfully,

 $\sim$ J, ^&j\_title()& CC: ^&D1&

**Letter prints as**

**Someburg Town Court 123 Main Street Someburg, NY 13000**

## Click on  $S$ ave or  $\langle$ Ctrl>S

# **Explanation of Codes:**

*^M* - merge code, text gets saved in case notes. In this example, it's the name and address of contact at community service organization.

*^V1* - prompt for greeting

*^&D1&* - full name of defendant

*^&*aName[dnDOB]*&* - defendant's date of birth, at time of arrest

*^V2* - prompt for length of community service

*^V3* - prompt for date community service project ends

*^V4* - prompt for date community service contact should by contacted by defendant

*^J* - Judge's name

*^&j\_title()&* - title of Judge

Town Justice

August 6, 2009

Ms. Carol Doe Someburg Community Center 165 Elm Street Someburg, NY 13000

Dear Ms. Doe

Please be advised that the individual named below has been assigned community service with you.

**Name: Joe Defendant DOB: 03/28/78 HOURS COMMUNITY SERVICE: 40 COMPLETION DATE: 11/15/2009 DATE BY WHICH INDIVIDUAL MUST CONTACT YOU: 08/20/2009**

The Court requires monthly reports. Please indicate the person's name, type of service performed, hours completed and any absenteeism. f you have any questions regarding this matter, please do not hesitate to contact me.

Respectfully,

James J. Judge Someburg Town Justice CC: Joe Defendant

#### Sample Civil Letter

 Create a letter click New or <Ctrl>N, then Yes or <Enter> LETTER NO = *assigned by program* NAME = *Civil Adjournment* TO ATTORNEY  $=$   $F$ HEAD STYLE = *blank* DAYS *N* DATE TIME = *blank*  $SHOW$  CHARGES  $= N$ CIVIL 2 BOTH = *T (prints to both plaintiff & defendant)* LETTER HEAD  $= T$  $COPIES = 01$  $GRAPHIC = blank$ Select show letter words to enter the following text.

 $\lambda$  $\lambda$ &A2&  $A\$  $\lambda$ & $A4$ 

Dear  $\text{v2}$ ,

Regarding the civil case in which you are the  $\gamma$ 1 and  $\alpha$ &D1& is the ^V2, please be advised that this matter is scheduled for ^&mnextday&, at ^&mtime&.

Very truly yours,

```
Court Clerk
..CALC
   V1{if(dot9(),'Plaintiff','Defendant')}v
   V2{if(dot9(),'Defendant','Plaintiff')}v
..ENDCALC
```
Click on Save or <Ctrl>S to save

**Explanation of codes** Please note, these codes are more complicated than others and you will probably need to call us for some help.

*..V1{if(dot9(),Name('8A',20), name('9A',20))}v1* F*ills in with 4 line name and address of attorney, if present. Otherwise, defendant or plaintiff's name and address*

*..V2{if(dot9(),name('8A',1), name('9A',1))}v2 fills in with Attorney name, or plaintiff/defendant if there's no attorney on case ^&mnextday&, fills in court appearance date from case ^&mtime& fills in court appearance time from case*

#### **Letter prints as**

# **Someburg Town Court 123 Main Street Someburg, NY 13000**

Town Justice

James J. Judge (585) 555-5555

August 6, 2009

J. A. Defender 135 Law Bldg. Someburg, NY 13300

Dear J. A. Defender,

Regarding the civil case in which John A. Defendant is the defendant and Mark R. Plaintiff is the plaintiff. Please be advised that this matter is scheduled for action on 10/16/2009 at 5:30 PM.

Very truly yours,

Court Clerk

## **BARCODES**

To help expedite retrieving cases, barcoding has been added to the program. A barcode can be printed on any letter, label or calendar. When the barcode is scanned a specific screen opens depending on the type of barcode used. For example, there's a barcode format which can be included on a fine notice. When that barcode is scanned the Fine Fee Payment screen automatically opens for the specific case. This helps eliminate opening the wrong case because of an error typing the case number or name when doing a case search.

Barcode scanners can be ordered directly through the vendor by clicking **HELP->Web-Site Links-> Order Bar Code Reader from POS World** or by request on your grant application. Upon receipt of the scanner, call our office for help programming the scanner and adding the barcodes to your forms and letters.

### **SCANNED SIGNATURES**

Judges and/or clerks can send us a sample of their signature which we can scan and return to you as a JPG or BMP file. We then add some coding to the letters where the scanned signature is to be used. Every time the letter is generated, the appropriate signature is included. Call our office for help with this feature.